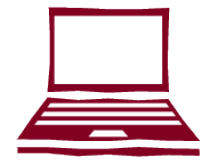

# **WINGS STUDENT CENTER**

WINGS Student Center is an online system that you can use to complete the following tasks:

> • View financial aid award • View/pay bills online • Add tower tender • Update your address, phone and email • Add emergency contact

information

- View enrollment dates and appointments
- View transfer credit report
- Search for classes
- View class schedule/ grades
- Register for classes

#### **HOW TO ACCESS WINGS STUDENT CENTER**

- 1. Go to: www.uwlax.edu
- 2. Use the UW-L Quicklinks drop down menu at the top of the page and choose "WINGS."
- 3. Enter your username (student ID) and password. A username and password was sent to you by email when you applied for admission.

### **TROUBLESHOOTING**

If you have misplaced your password or WINGS login information, reset your information by visiting: https://secure.uwlax.edu/password

If you need further assistance accessing your WINGS Student Center, contact the Eagle Help Desk:

- Phone: 608.785.8774
- www.uwlax.edu/itssupport/incomingstudent

# UNIVERSITY of WISCONSIN **LA CROSSE**

# **CONTACT INFORMATION**

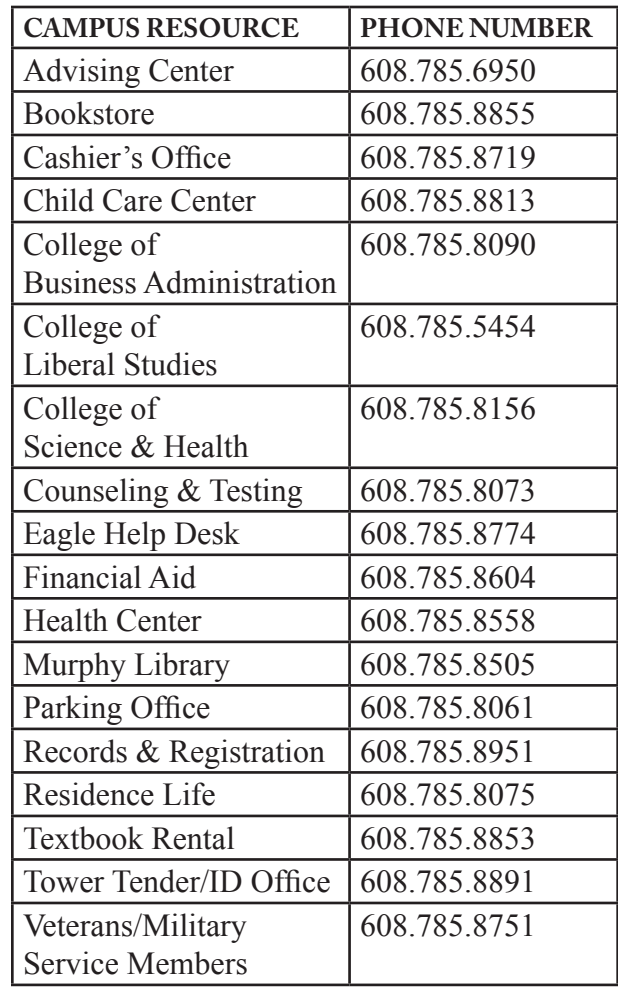

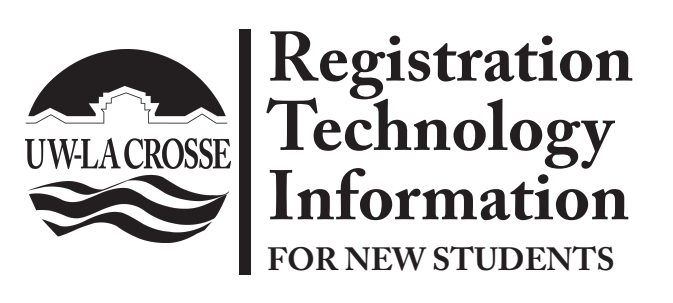

- WINGS Student Center overview
- Campus email access information
- Registration reminders
- Important websites for registration
- Contact information for campus offices

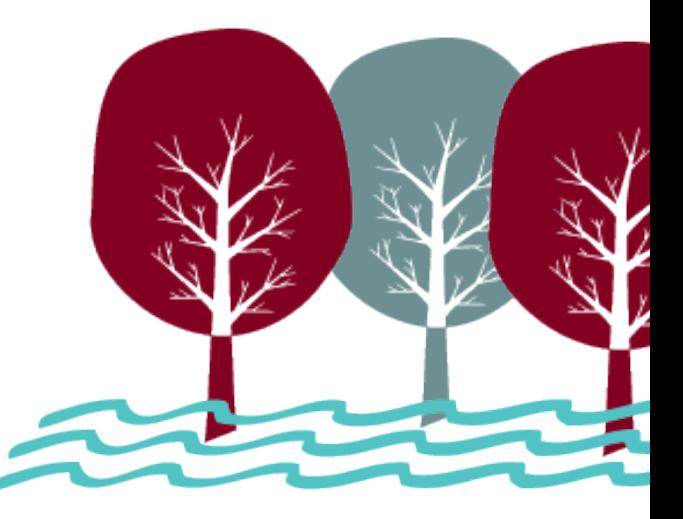

### **ACCESS YOUR UW-L EMAIL ACCOUNT**

#### **1. Activate your NetID**

**•** Visit www.uwlax.edu/password to activate your NetID.

- Your NetID is used to access most technology on campus, including email.
- **2. Log in to your email**
	- The first time you log in you may be asked to type in characters from a picture (captcha).
	- It is not unusual for this to take a couple of tries as the characters are hard to read.

#### **When will you receive your email account?**

You will be issued a UW-L email address *after*  you are registered for classes. If you have been away from UW-L for more than one semester, a new email account is created the day after you register for classes.

#### **Reset Password**

If you ever forget your password, need to reset your password or if your email and NetID passwords get out of sync, you can use the tools at www.uwlax.edu/password to reset or sync your password.

#### **Trouble logging in?**

- For more specific access instructions, visit www.uwlax.edu/eagleapps/setup.htm
- If you are still experiencing issues after reviewing the above website, please contact the Eagle Help Desk at 608.785.8774.

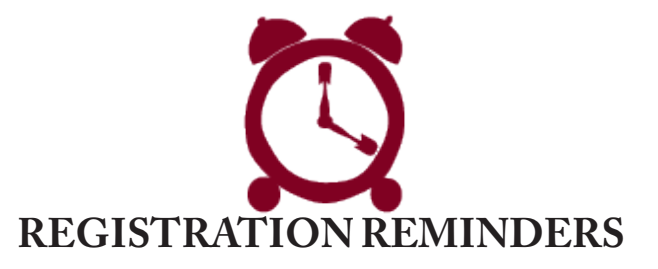

- **1. View your Enrollment Date** (the first day you are eligible to register for classes) on your WINGS Student Center.
- 2. To find important dates and deadlines search for "**Academic Calendar**" on the UW-L homepage.
- 3. Registered students can have their photo taken for a **student ID card** in 223 Cartwright Center. For more information. visit www.uwlax.edu/TowerOneCard.
- 4. A **student ID is required to obtain your list of books** for the classes you have registered for. Textbook Rental is located in the basement of Cartwright Center, right next to the University Bookstore. For more information, please visit: http://www.uwlax.edu/textbookrental.

# **HOW TO ACCESS D2L**

Desire2Learn (D2L) is used for online, blended, and many face-to-face courses for delivery of content, online discussions, to submit assignments, and for online quizzes and tests.

Students registered for the current term may access D2L via http://www.uwlax.edu/d2l using their NetID.

Questions about using D2L? Please call the Eagle Help Desk at 608.785.8774.

## **IMPORTANT WEBSITES FOR REGISTRATION**

#### **• Cashier's Office**

Fee and billing information, tax reporting information http://www.uwlax.edu/cashiers

- **Undergraduate/Graduate catalog** Campus policy information & course descriptions http://www.uwlax.edu/records/catalogs.htm
- **Minnesota Reciprocity**

MN residents need to apply for reciprocity. https://www.ohe.state.mn.us/ssl/reciprocity/ apply1.cfm

**• Records & Registration**

Deadlines, graduation information, and transcript requests http://www.uwlax.edu/records

Registration/WINGS help information http://www.uwlax.edu/wings/help/index.htm

**• Timetable Schedule of Classes**

Information on courses offered, times, and instructors -

http://www.uwlax.edu/records/timetable

**• Transfer Information System (TIS)** Information on how courses transfer among UW campuses and Wisconsin Technical Colleges - http://www.uwsa.edu/tis